# 柏市地域プロジェクト

- 高等学校におけるOSSデスクトップ活用 -

# 株式会社 内田洋行 教育総合研究所 和田 真理 千葉県総合教育センター 指導主事 釜萢 徳行 千葉県総合教育センター 指導主事 小久保 武司 http://sc.ice.or.ip/osp-chiba/ キーワード:OSS、モバイルPC、NetCommons

## 1.はじめに

 昨年度財団法人コンピュータ教育開発センターによって実施された『平成 17 年度教育情報化促進基盤整備事業 「OpenSchoolPlatform」プロジェクト』では、小中学校におけるOSSデスクトップ環境の実用性が明らかにされ た。そこで本プロジェクトでは、既に検証されてきたOSSデスクトップ環境の利用範囲を拡大し普及促進に寄与 する新しいモデルを構築する事を目標とし、これまであまり実証が行われてこなかった高等学校での活用を行なっ た。

# 2.プロジェクト概要

 本プロジェクトは、千葉県の県立高等学校 2 校を対象として、それぞれが異なった形式で活用を行い、新しい活 用モデルの作成を目指した。本プロジェクトの実施概要について以下に示す。

## 2.1 導入環境

 本プロジェクトでは 2 種類の環境を構築した。柏西高等学校では、普通教室にノートPCを設置し、1 クラス 40 人が一斉にOSSデスクトップ環境を利用する「一斉授業形式」の環境を構築、情報Aの授業を行った。柏高等学 校では、生徒 1 人が 1 台のノートPCを占有する「一人一台形式」の環境を構築し、課題研究の授業を行なった。 表 1 に本プロジェクトの導入環境を示す。PCは持ち帰り学習や普通教室での利用を想定し、無線機能が内蔵され ており、B5サイズ、1.9Kg という小さくて軽いものを選定した。OSはATOKフォントやオフィスソフト等の 基本的なソフトがバンドルされている事、さらにサポートを考慮し、商用のディストリビューションである TurbolinuxFUJI を利用した。

| 学校                 | 教科            | $ \vdash$            | サーバ          | 周辺機器  |             | OS | 主なアプリ                                                      |
|--------------------|---------------|----------------------|--------------|-------|-------------|----|------------------------------------------------------------|
|                    |               | РC                   |              |       | プリンタ プロジェクタ |    |                                                            |
| 柏西高等学校<br>(一斉授業形式) | 情報A           | $49 \Leftrightarrow$ | 1台<br>(PC管理) | $2$ 台 | 1台          |    | TurbolinuxFUJI   Firefox, StarSuite,<br>GIMP, KWrite 等     |
| 柏高等学校<br>(一人一台形式)  | 課題研究<br>(理数科) | $49 \Leftrightarrow$ | 1台<br>(PC管理) | $2$ 台 | $1$ 台       |    | TurbolinuxFUJI   Firefox, StarSuite,<br>TurboMediaPlayer 等 |

表 1 導入環境

## 2.2 実践授業

 2校での実践授業の利用例を、表 2 に示す。情報Aでは半年間を通じてOSSデスクトップ環境で授業が実施で きる事を検証し、課題研究では「調べる」「まとめる」「発表する」という全ての過程において、OSSデスクトッ プ環境が活用できる事を検証した。利用範囲の拡大という目的から、校内に無線LAN環境を構築し、ノートPC を普通教室や化学室、物理室等の特別教室に持ち運んで活用し、無線LAN環境でもOSSデスクトップ環境が問 題なく利用できる事を検証した。また、柏高等学校では校内だけでなく自宅への持ち帰り学習を実施し、問題なく OSSデスクトップ環境が活用できる事を検証した。さらに、マルチプラットフォーム化を推進するため、両校に オープンソースのCMS(コンテンツマネジメントシステム)である NetCommons を用いたWebサイトを作成し、 生徒はデータ管理や意見交換などに活用した。

表 2 授業での利用例

| 教科       | 内容               | OSSでの主な活動                                                          |  |  |  |
|----------|------------------|--------------------------------------------------------------------|--|--|--|
|          | 情報の受発信と共有        | FirefoxからWebメールを用いて、電子メールの送受信の基本を学ぶ。                               |  |  |  |
| 情<br>報   | マルチメディア作品の制作     | StarSuite Impress を用いてプレゼンテーションを作成する。<br>KWrite を用いて Web ページを制作する。 |  |  |  |
| А        | コンピュータとネットワークの仕組 | コンソールを用いてコンピュータの基本的な動作の仕組を理解する。                                    |  |  |  |
|          | 実験データの整理         | StarSuite Calc を用いて実験データの表・グラフを作成する。                               |  |  |  |
| 課題<br>研究 | 実験レポートの作成        | StarSuite Writer を用いて実験結果をまとめたレポートを作成する。                           |  |  |  |
|          | 発表資料の作成          | StarSuite Impress を用いて発表資料を作成し、発表を行なう。                             |  |  |  |

### 2.3 運用・サポート

 OSSデスクトップ環境の構築及び運用上必要なセキュリティ対策は株式会社内田洋行が実施し、導入後の各学 校に設置したクライアント・PC管理サーバの運用管理は各実践校の情報担当者が実施した。サポートに関しては 千葉県総合教育センターが一次窓口となり、問題の切り分けを行なった。活用方法に関しては千葉県総合教育セン ターが対応を行ない、技術的な問題が発生した場合には内田洋行がメール及び掲示板での対応、必要に応じて訪問 サポートを行なった。また、NetCommons に関するサポートは国立情報学研究所が行なった。

#### 3.成果と課題

#### 3.1 高等学校の授業における実用性

 授業開始から 1 ヶ月程度は訪問サポートが必要となるような問題が数回発生したが、それらが解決された後は安 定して利用され、高等学校においてOSSデスクトップ環境が授業で活用できるという事が実証された。

 情報Aの授業では、各単元でOSSデスクトップ環境を用いた授業が行なわれ、半年間情報Aの授業で使用する には、アプリケーションやOSの機能の面では特に問題がない事が実証された。 授業で利用するWebサイトの 中には、Firefox 上で JavaScript が正常に表示されないというページもあったが、「ブラウザの違いによって表示 のされ方が異なるという事は、ユーザビリティを指導するためのよい教材になった。」という意見も聞かれた。

課題研究の授業では、USBフラッシュメモリやデジタルカメラを接続してデータを取り込む際にトラブルが発 生し、数回にわたる訪問サポートを行なった。オフィスソフトを用いたデータのまとめや発表資料の作成に関して は、生徒や教員からの質問も少なく、特に問題なく活用することができた。担当教員のヒアリングからは、「高等 学校の生徒は中学の時に非OSS環境で基本的なオフィスソフトの利用法を学習している。そのため、利用当初は 違和感を感じてもある程度の期間がたてば自然に使いこなせるようになるので、基本的なアプリケーションの利用 に関しては特に問題がない。」という意見が聞かれた。

#### 3.2 無線LAN環境によるPC教室以外での活用

 普通教室や特別教室にて無線LAN環境を構築し、OSSデスクトップ環境 を活用した授業を実施した。環境構築当初は 40 台一斉ログインや印刷の出力 に時間がかかるという問題が指摘されたが、アクセスポイントの追加や、MA Cアドレスフィルタリングのオフといった対応により時間の短縮が実現された。 セキュリティの確保としては、ANY接続の禁止を行なっている。問題点とし て、本プロジェクトで使用したノートPCに備わっていた無線LANを有効に する為のハードウェアスイッチの取り扱いがあげられる。実証期間中には、シ ステム起動時にこのスイッチがオフになっているため無線LANに接続できな いという現象が多く発生した。無線LAN環境でこのようなハードウェアスイ ッチがある機器を利用する場合には、スイッチを必ずオンにする指導を行なう など注意が必要である。

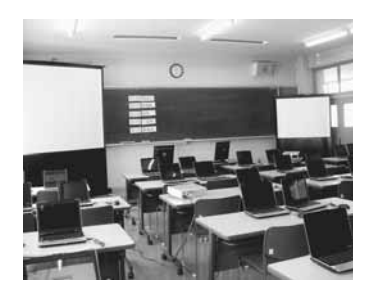

図 1 普通教室に設置されたPC

### 3.3 自宅学習の可能性

1 月上旬に実施したアンケートでは、半数以上の生徒が「ノートPCを自宅に持ち帰って学習に利用した」と回 答している。また、担当教員のヒアリングからは、「課題提出期間の直前には、授業時間外に作業する生徒や自宅 に持ち帰っていた生徒が多く見られた。特にトラブルの報告もなかった。」との意見が聞かれ、自宅でも問題なく 利用できるという事が実証された。しかし、家庭においてインターネットに接続できた人数は接続希望者 10 名中 3 名のみとなり、家庭でのインターネット接続には課題が残る結果となった。家庭の環境がそれぞれ異なっており、 その状況に応じた環境を作るには、各家庭の環境情報の収集が必要となる。しかし、それらは個人情報が含まれる 可能性があるため収集に制限があり、家庭でのネットワーク接続に対するサポートは今後の課題としてあげられ る。

#### 3.4 NetCommons の活用

情報 Aの授業では、NetCommonsのキャビネット機能やアンケート機能が主に活用された。NetCommonsはルームと いう概念があり、グループごとにルームを作りメンバーを登録することができる。課題研究の授業では、グループ 内での情報共有に利用され、主に掲示板機能やフォトアルバム機能などが活用された。生徒からは、「グループ内 でデータ共有を行なう際などで役に立った」という意見が聞かれた。NetCommons は非OSS環境でも利用できるた め、自宅でノートPCがインターネットに接続できなかった生徒でも家庭のPCから NetCommons 上のデータを閲 覧する事ができたという意見もあり、マルチプラットフォーム化の推進に役立つツールであるという事が実証され た。

#### 4.おわりに

 本プロジェクトの成果をふまえ、高等学校の授業をOSSデスクトップ環境で実施するための環境構築手順、運 用管理手順、授業での活用方法などをまとめマニュアルの作成を行なった。マニュアルは柏市地域プロジェクトの HPにて公開を予定している。(http://sc.ice.or.jp/osp-chiba/)高等学校にてOSSデスクトップを導入しよ うと考えておられる教育委員会・センター等の方々に参考にして頂けたら幸いである。